# Dual Speed Hub DH-1600 / DH-2400 Modules

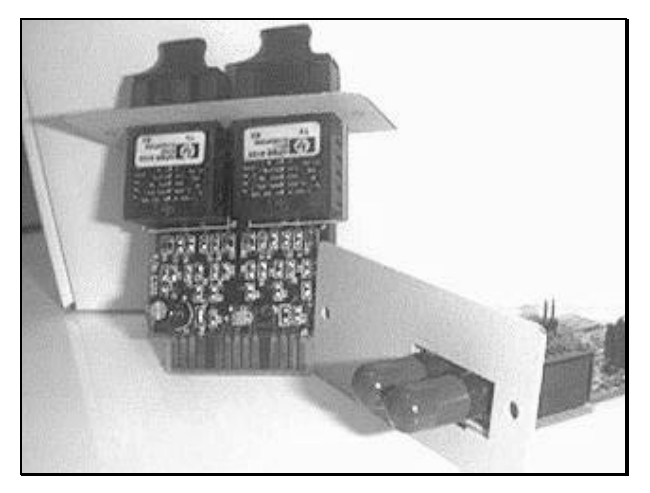

# **DH-SC / DH-ST DH-2SC / DH-2ST DH-BTX / DH-BSC / DH-BST**

Quick Installation Guide

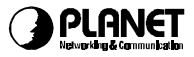

## **Fiber-Optic Extender**

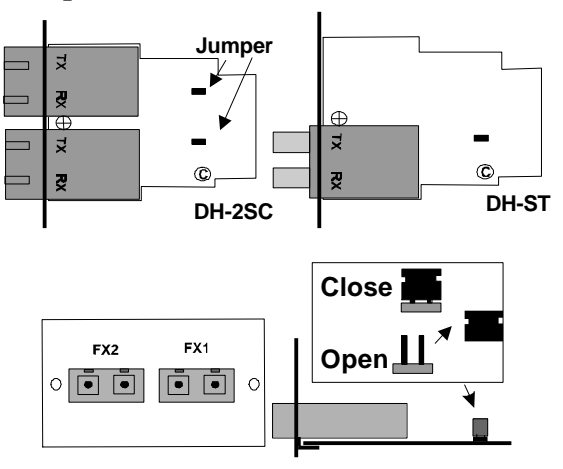

**Close: Fiber Port enable (Default) Open: Fiber Port disable**

## **Switching Extender**

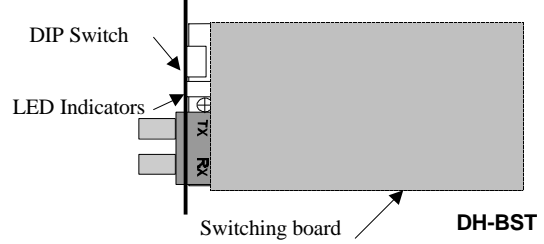

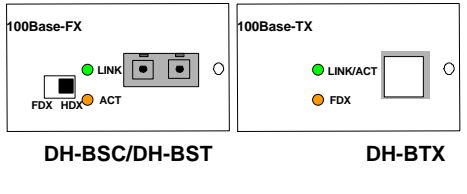

## **Installation**

## **Before your installation**

You can connect the DH-1600/DH-2400 to another devices through its expansion slot. The modules support single or dual port of 100Base-FX fiberoptic ST/SC interface or one port switch module. And they are all shared with the last one/two port of DH-1600 and port#12, port#24 of DH-2400.

Before the wiring, you should note the following points:

#### **1. The fiber-optic cable**

The cable should be 50um/125 or 62.5um/125 multi-mode fiber-optic cable with ST or SC Connector.

#### **2. The wiring distance**

Due to the roundtrip delay of Fast Ethernet Class II Repeater hub should be within 512-bit time, the maximum connection length for fiberoptic wiring will as followings.

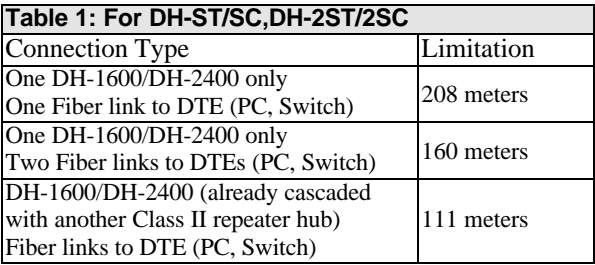

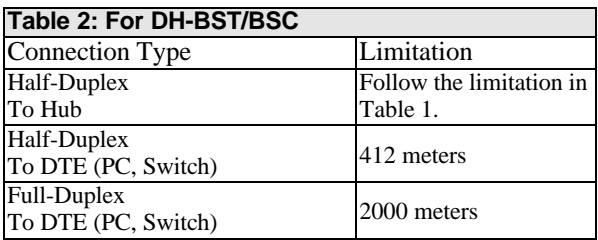

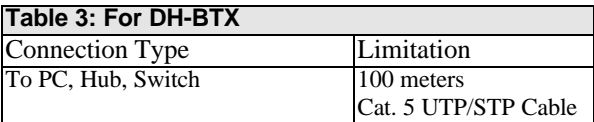

## **3. Duplex mode (DH-BST/BSC )**

The duplex mode should follow the connected device. Only if the DTE (Data Terminal Equipment) like PC, switch support and set to full-duplex can the DH-BST/BSC set to fullduplex mode.

#### **Installation Steps**

You can connect the hub to another 100Base-TX/FX Switching hub or to a PC through the fiberoptic module or switching module. Make the connection as following steps:

- 1. Make sure the last one or two port of DH-1600 or port#12, port#24 of DH-2400 on the hub is free.
- 2. Power Off the hub.
- 3. Remove the two screws of the expansion slot of the hub.
- 4. Make sure the jumpers on the module are closed. If the jumper is opened, the related port will be disabled.
- 5. Slide-in the module follows the plastic chute with care. Secure the two screws after slide in the module.
- 6. Connect the fiber-optic connector (ST or SC type) tightly. Please make sure the fiber connections are crossed. That is, the TX port of the module to the RX port of the connected PC or switch, and RX to TX.
- 7. Power on the hub and the connected device, the 100Mbps LED in the front panel of that port (ie: FX1 or FX2 port) should light and Link LED light to indicate the good link of the two fiberoptic devices.

## **LED Indications**

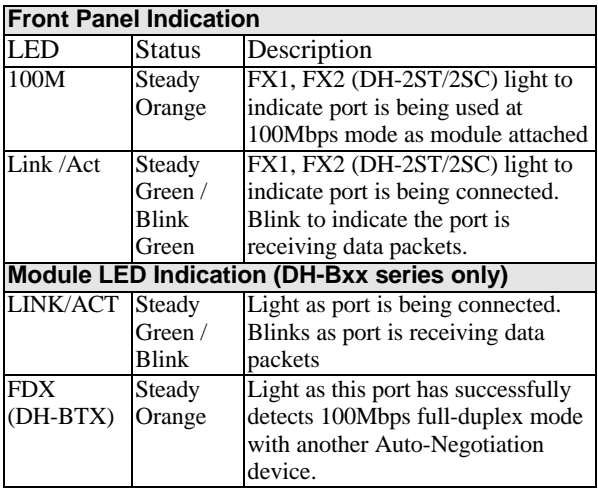

Part No. EMDHSTv2 Rev: 2.0 **(June, 1998)**